# **build.erfurt.freifunk.net**

Dies ist der Firmware-Buildserver

# **Serverinformationen**

### **Administratoren**

- [mape2k](https://wiki.technikkultur-erfurt.de/user:mape2k) (Inhaber/Bereitsteller)
- $\bullet$  [bt909](https://wiki.technikkultur-erfurt.de/user:bt909)
- [suicider](https://wiki.technikkultur-erfurt.de/user:suicider)

### **IP/DNS**

- build.erfurt.freifunk.net
	- $0$  144.76.76.98
	- $\circ$  2a01:4f8:191:9461:12::1

### **Dienste**

- SSH (Port 1034)
- rsync (Port 873)

### **Software**

- Debian 8 (Jessie)
	- Installation-Optionen: SSH-Server, Standard-Systemutilities
- Tools zum Bauen der Gluon-Firmware

# **Nutzung**

### **Firmware**

### **Verzeichnisstruktur**

Alle zum Bau notwendigen Quellen liegen im Ordner

/data/gluon

Für jede Upstream-Version der Firmware gibt es ein eigenes Verzeichnis.

- $\bullet$  upstream/2014.3
- $\bullet$  upstream/2014.3.1
- upstream/trunk

Per Symlink zeigen die eigenen Branches

- stable
- beta
- experimental

auf die passenden Upstream-Verzeichnisse.

Die fertigen Firmware-Images liegt im Ordner

/date/firmware-mirror

# **Installation**

# **Installierte Pakete (System)**

 $\bullet$  mc

• screen

# **Installierte Pakete (Firmware bauen)**

- make
- $\bullet$  git
- python
- bzip2
- $qcc$
- $\bullet$  q++
- libncurses-dev
- libz-dev
- $\bullet$  gawk
- subversion
- xz-utils

## **Tools für Firmware-Signatur**

#### **Quellen**

- [ecdsautils](https://github.com/tcatm/ecdsautils)
- [libuecc](http://git.universe-factory.net/libuecc)

#### **Debian-Pakete einbinden**

[mape2k](https://wiki.technikkultur-erfurt.de/user:mape2k) baut mithilfe des openSUSE Build Service für ecdsautils und libuecc passende Debian-Pakete. Zur Installation muss nur das Repository und der GPG-Key des Repository eingebunden werden.

/etc/apt/sources.list.d/ecdsautils.list

#### /etc/apt/sources.list.d/ecdsautils.list

```
deb http://download.opensuse.org/repositories/home:/mape2k:/freifunk/Debian_8.0 ./
```
- Repository-GPG-Key einbinden
	- *wget -q http://download.opensuse.org/repositories/home:/mape2k:/freifunk/Debian\_8.0/Release.key -O - | apt-key add -*

#### **Notwendige Pakete**

Jetzt einfach das folgende Paket installieren:

ecdsautils

### **Firmware-Mirror**

### **Notwendige Pakete**

• rsync

#### **Konfiguration**

/etc/rsyncd.conf

/etc/rsyncd.conf

```
uid = nobodyaid = noarrowmax connections = 25
socket options = SO_KEEPALIVE
```
[firmware] path = /data/firmware-mirror/ comment = Firmware-Mirror Freifunk Erfurt read only  $=$  true

#### **Nachbereitung / Start**

- *systemctl enable rsync.service*
- *systemctl start rsync.service*

**Dauerhafter Link zu diesem Dokument: <https://wiki.technikkultur-erfurt.de/freifunk:infrastruktur:server:build?rev=1431373125>**

Dokument zuletzt bearbeitet am: **11.05.2015 21:38**

**Verein zur Förderung von Technikkultur in Erfurt e.V** <https://wiki.technikkultur-erfurt.de/>

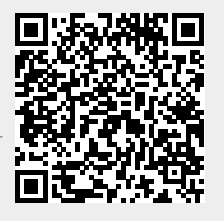